**Application Note**

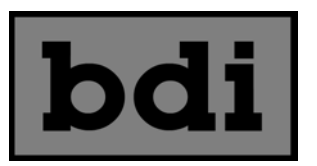

## **Resetting To Factory Default IP/Password/Username for All SNMP Enabled BDI Products**

If you have misplaced the IP address or username and password for your BDI device or have inherited a facility with poor documentation it is possible to reset the IP address, username and password back to factory default. To do this the unit will need to be removed from service as the top cover for access to the LAN/Communications module.

- 1. Remove the top cover and locate the LAN/Communications board. It is next to the power supply at the rear of the unit.
- 2. Locate the reset button which is at the rear left side as viewed from the front of the LAN/Communications board
- 3. Remove power from the unit, wait at least 5 seconds, hold the button down and repower the unit and release the button after approximately 5 seconds.

Once the above is performed the factory default settings will be as follows:

IP address: 192.168.1.200

Subnet: 255.255.255.0

Gateway: 192.168.1.1

Username: username

Password: password

Username and Password are case sensitive – all lower case

© Copyright 2019 Broadcast Devices, Inc. Westchester Industrial Complex 3199 Albany Post Road, Suite 122 Buchanan, NY 10511 (914) 737-5032 [www.broadcast-devices.com](http://www.broadcast-devices.com/)